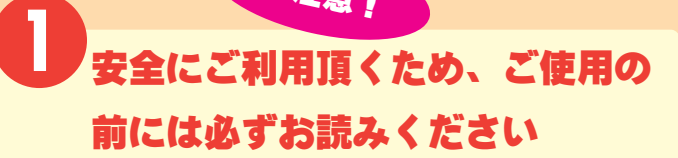

 本機シリーズはマウス・キーボード・ジョイスティックなどの入 力機器の接続を意図しています。本機裏面に記載のある対応機器以 外は接続しないで下さい。

 本機シリーズはパソコン以外の電子機器へ接続しないで下さい。 電圧の相違などにより本機だけではなく、マウス・キーボード・ジ ョイスティックなど入力機器の故障の原因となる恐れがあります。

 本機を絶対に分解しないで下さい。故障だけでなく、感電やお怪 我の原因となります。

 コネクターを接続する際には、髪の毛の巻き込みや指の挟み込み に充分ご注意下さい。

 本機を決して口にしないで下さい。食べることはできません。万 が一、本機を食べてしまった場合には、速やかに医師にご相談くだ さい。

 小さいお子様の手の届かない所でご使用ください。小さいお子様 の側でご使用の際には、コネクターや本体などでお怪我をされない よう充分にご注意下さい。

 水没・高温・結露には充分ご注意ください。故障や本機の寿命を 縮める原因となります。末永くご使用なさるため、なるべく涼しい ところでご使用ください。

 本機から発火・発煙・異臭がする場合には、本機の使用を即刻中 止してください。

 クラシックパソコンでご使用頂くという性質上、本機使用時のパ ソコン本体の故障については責任を負わないという事にさせて頂い ております。本機をパソコンに接続したらパソコンが故障したとい う場合には、そのタイミングで他が故障している事が考えられます ので、当委員会の掲示板で一緒に解決をめざしましょう。

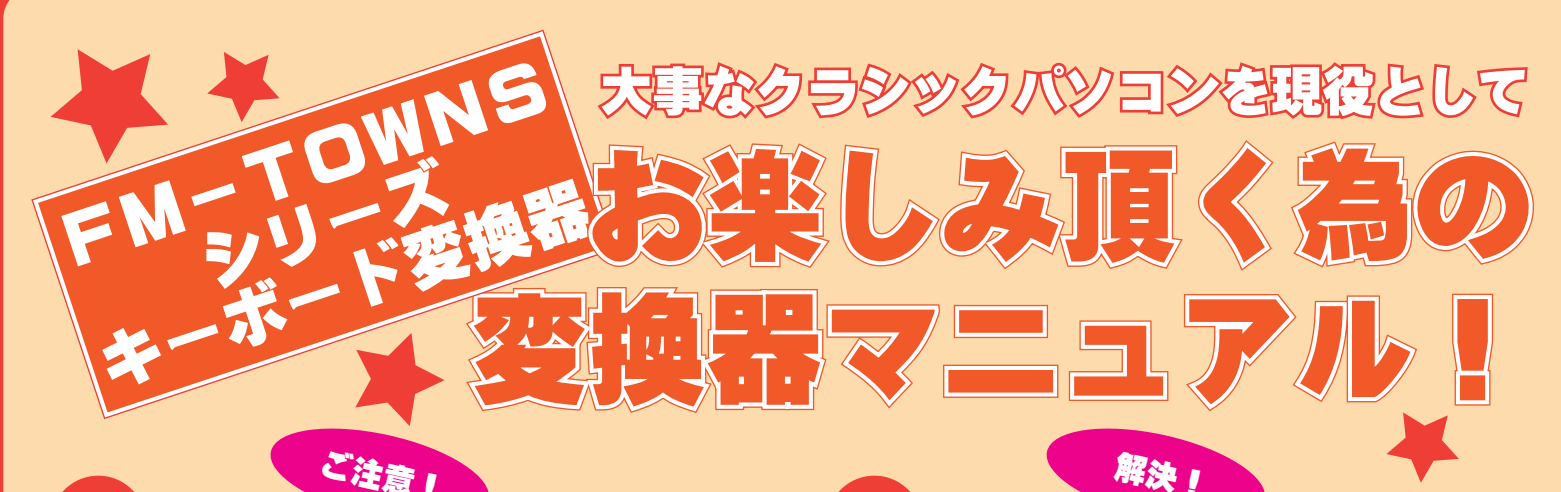

 本機の接続・着脱の際にはコネクタの先をしっかりと持って優し くお取り扱い下さい。ケーブルは絶対に引っ張らないで下さい。足 を引っかけてケーブルをひっこぬいてしまいそうな場所でのご使用 はなるべくおやめください。本機は腫れ物にさわるかのようにご使 用頂くのがベストです。

### **2 動作しない場合**

本機はできるだけ多くのクラシックパソコンで動作確認が出来る よう努力をしていますが、残念ながら全ての機種でテストを行えて おりません。そのため中には動かない機種があると思います。

### **3 ハードウェア募集しております お願い致します**

 できる限りデータを集めて完全対応を目指しておりますので、動 かない機種があった場合にはご連絡ください。また、ご協力してい ただけるのでございましたら、パソコン・キーボード、ご購入後の 変換器を、クラシックPC救済委員会まで送って頂けないでしょう か。大事に大事に取り扱わせていただき、開発完了後には対応した 変換器と本体をユーザー様に送らせて頂きます。よろしくお願いい たします(下の項目をご覧下さい)。もちろん返品も可能です。

神奈川県横浜市東本郷 4-19-20 B-202 kobayashi@classicpc.org クラッシックPC救済委員会詰め所 郵便番号 226-0002

 動作確認機種あるいは、その機種に非常に近いにも関わらず動作 しない場合には初期不良の可能性が考えられます。厳密な動作チェ ック後に出荷をしておりますが、万が一初期不良の場合には、お手 数をお掛けいたしますが、「動かない」という一筆と、ユーザー様 のお名前・ご住所・お電話番号を記載した紙を同封していただき、 変換器を当方まで着払いでお送り下さい。送付先は下記にございま す。

## **4 当委員会頒布品テスト済み機種**

http://classicpc.org/ kobayashi@classicpc.org 担当:小林

PC-8801MA MA2 MH MC MC2 FA FH FE FE2 PC-H98model80/90/S8 AMACOM AP40/AP60 PC-9801VM0/2/1/21 RA2/51 RS RX DA DS DX UV21 UX US FA FX BA BX2 PC-9801BX4 PC-9821Xe10 Xa7/10 Xv Ap Af As2 V233 Ra43 Ls Na7( 前後期 ) Na12( 前期 ) Na15 Nw PC-98DO PC-98DO+ 初代 X1 X1TURBO2 X1TURBO3 X1TURBOZ 初代 X68000 X68000ACE X68000PRO/PRO2 X68000EXPERT X68000SUPER X68000XVI X68000Compact X68000XVI(20MHzOC 24MHzOC 30MHzOC) X68030 X68030REDZONE X68030 クロックアップ改造機 FM-77AV40EX MSX2+ WSX XV XDJ 1Chip) MSX TURBO-R FM-TOWNS FM-TOWNS2 CX UX FM-TOWNS2FRESH ME

 クラッシックPC救済委員会では「ハードウェアを貸すから作っ てくれ!」というご親切な方を大募集しています。ご意見などがご ざいましたら可能な限り製作いたします。当委員会に作らせる方法 は簡単です。まず、クラシックPC救済委員会宛てにメールを頂い てからハードウェアと何を作って欲しいかを書いた紙を送って頂く だけです。壊れていても構いません。開発後に伝票の送り主様宛に ハードウェアを送らせて頂きます。

お問い合わせ先 http://classicpc.org/

## PS2タイプおよびUSBタイプ共通

### **ご使用方法は簡単です。順番のお間違えないように接続して頂くことでご使用頂けます。**

1. 本機コネクターへ、対応しているキーボードを接続してください。対応入力機器に関しては本体の裏側に記載しております。 2. パソコン本体の電源をお切りになり、パソコン本体へ本機を接続してください。 3. パソコン本体の電源を入れて頂くことにより、本機および接続したキーボードがご使用可能状態となります。 4. キーの割り当ては別紙キーコード配列表をご覧下さい。またホームページでもご確認いただけます。

- 
- 
- 

Classic PC Rescue Committee

# **A使用状態を確認**

 本体の電源を入れる前に変換器を接続しましたか? 接続してい ない場合には本体やソフトウェアーが接続を認識していない事があ ります。

### ■ **C** 電源状態を確認

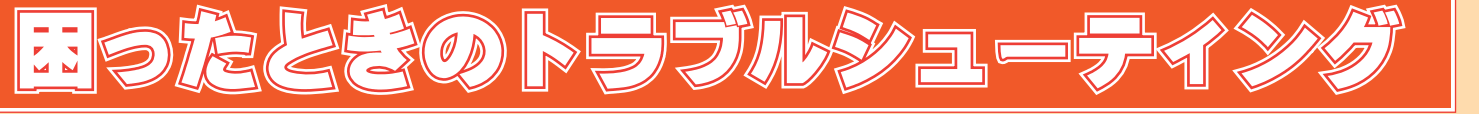

 本機がパソコンのコネクターへ接続されていますか? キーボ ードコネクターをマウスコネクターへ接続していたり、ATARI コ ネクターと RS232C シリアル通信コネクターを間違えていません か?

 パソコン本体の電源は入っていますか? 結構うっかりしてしま うポイントですので確認してみて下さい。

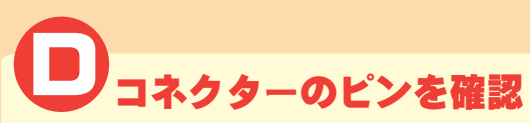

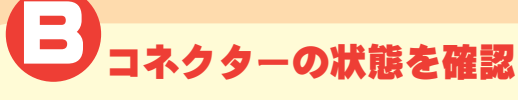

 本機のコネクターを覗いて見て下さい。ピンが曲がっていたり、 折れていませんか?曲がっていたら細いドライバーでゆっくりと 元に戻してください。ピンが折れていたら修理のご連絡を頂くか コネクターを交換してみて下さい。

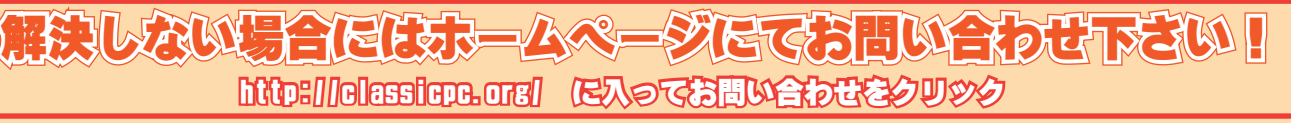

# **http://classicpc.org/ に入ってお問い合わせをクリック**

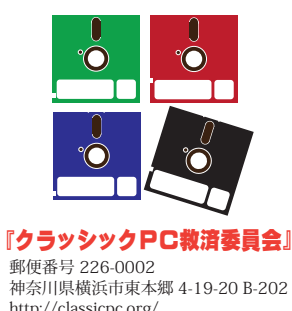

本機ご使用に関しての規定を必ずお読み下さい

# **要图**:反形式